# File | Settings | Compiler - Java Compiler

Use the Compiler > Java Compiler page to choose the Java compiler, specify version of the generated bytecode, and the compiler settings for the selected compiler.

In this section:

- **Compiler**
- **Compiler settings for Javac and Eclipse**
- **Compiler settings for Ajc**

### Compiler

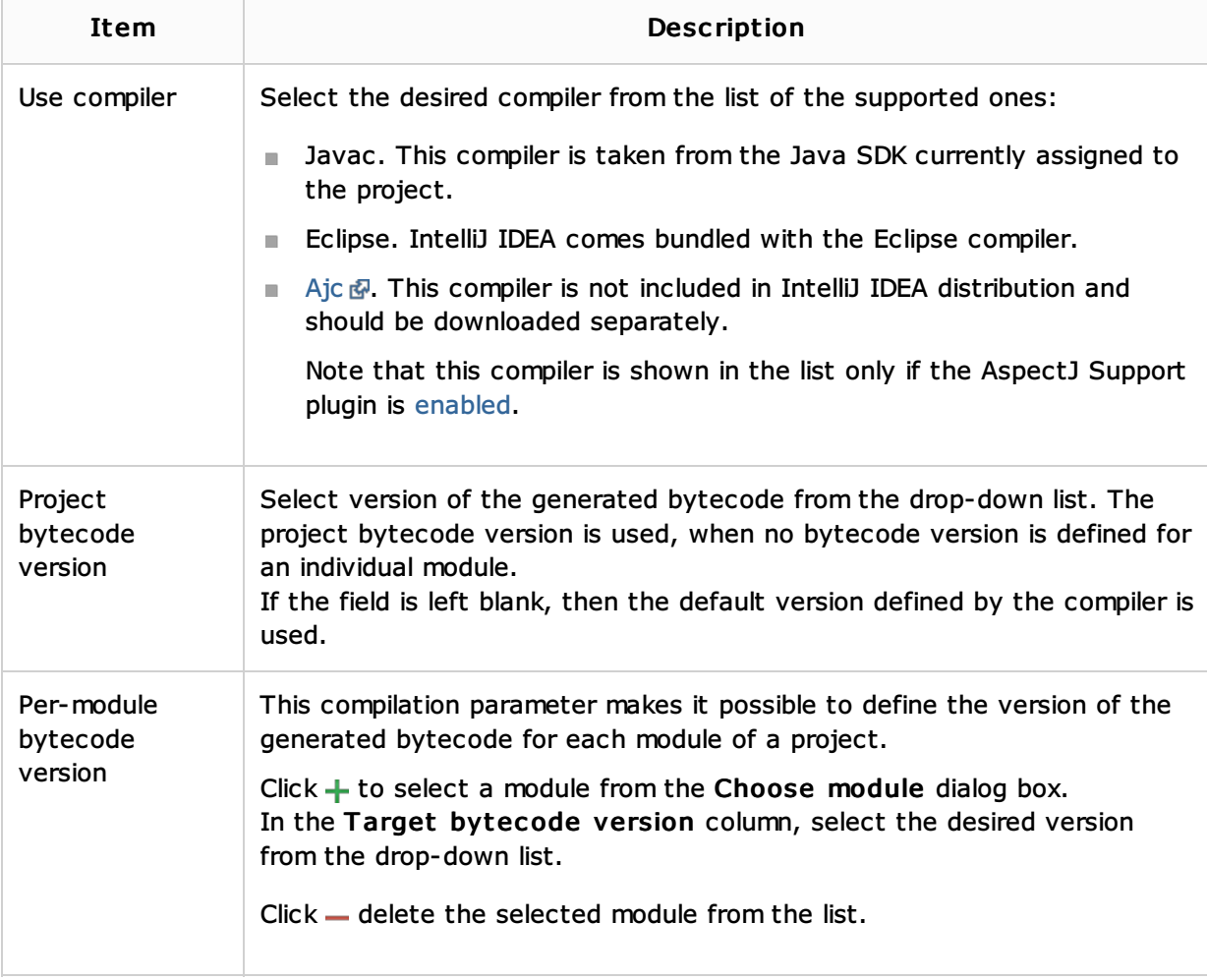

#### Compiler settings for Javac and Eclipse

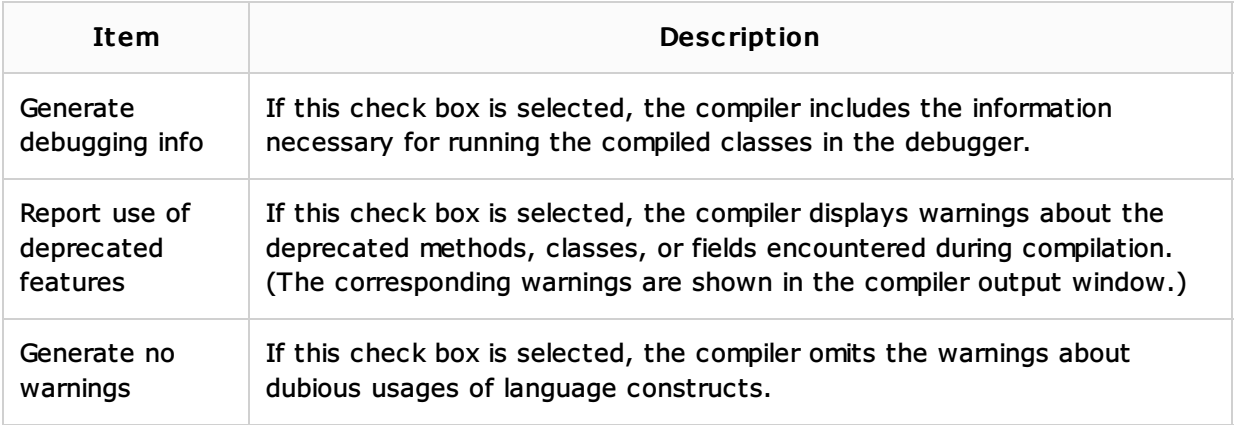

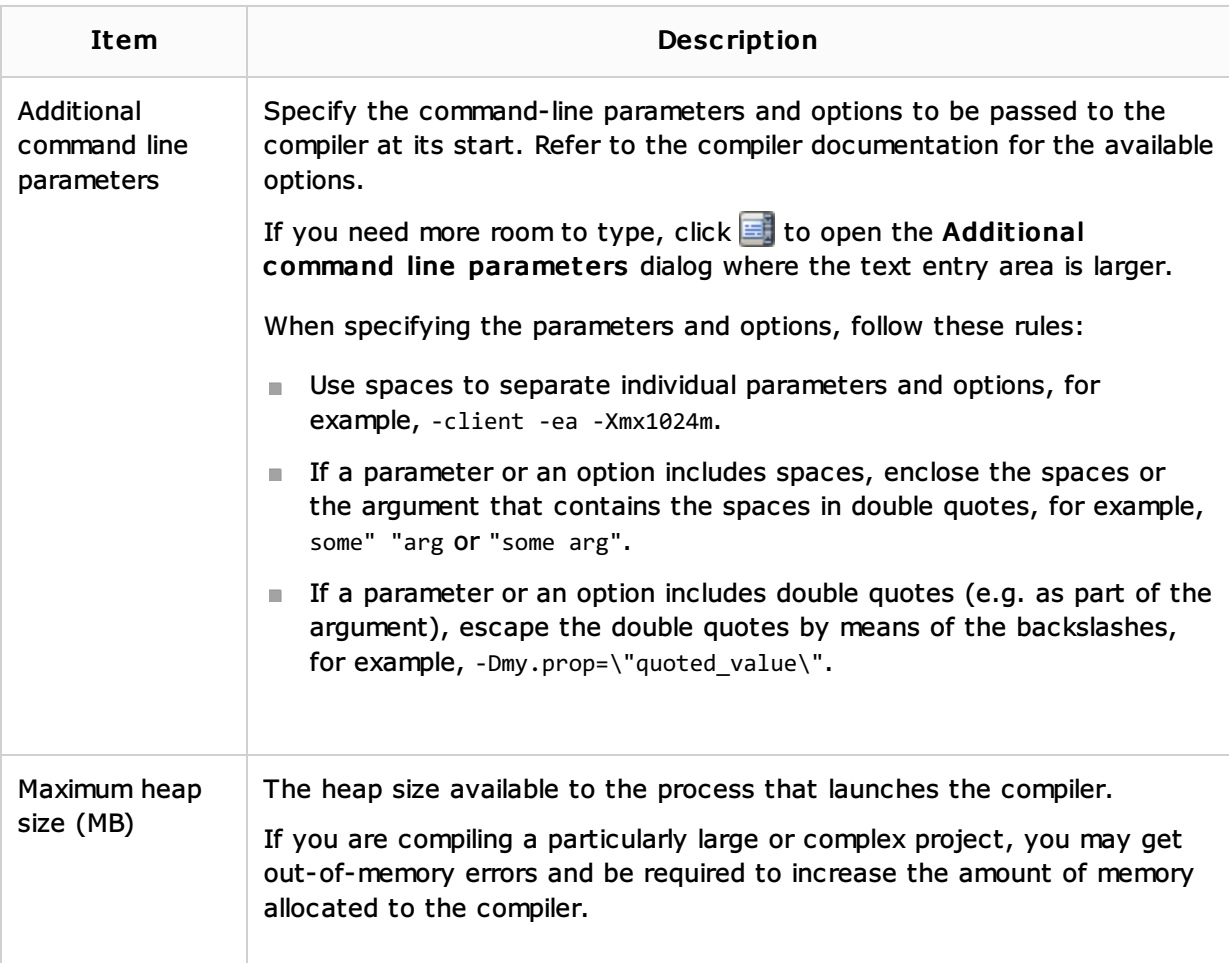

# Compiler settings for Ajc

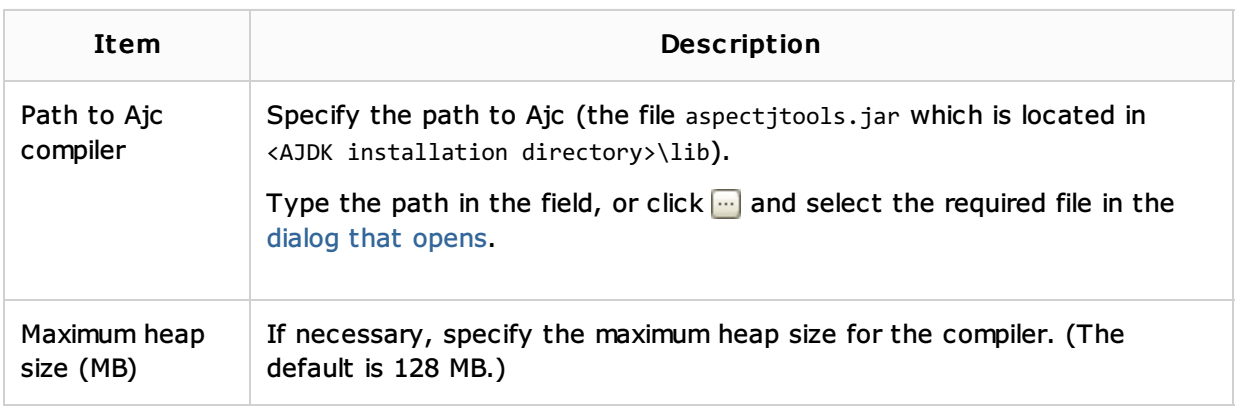

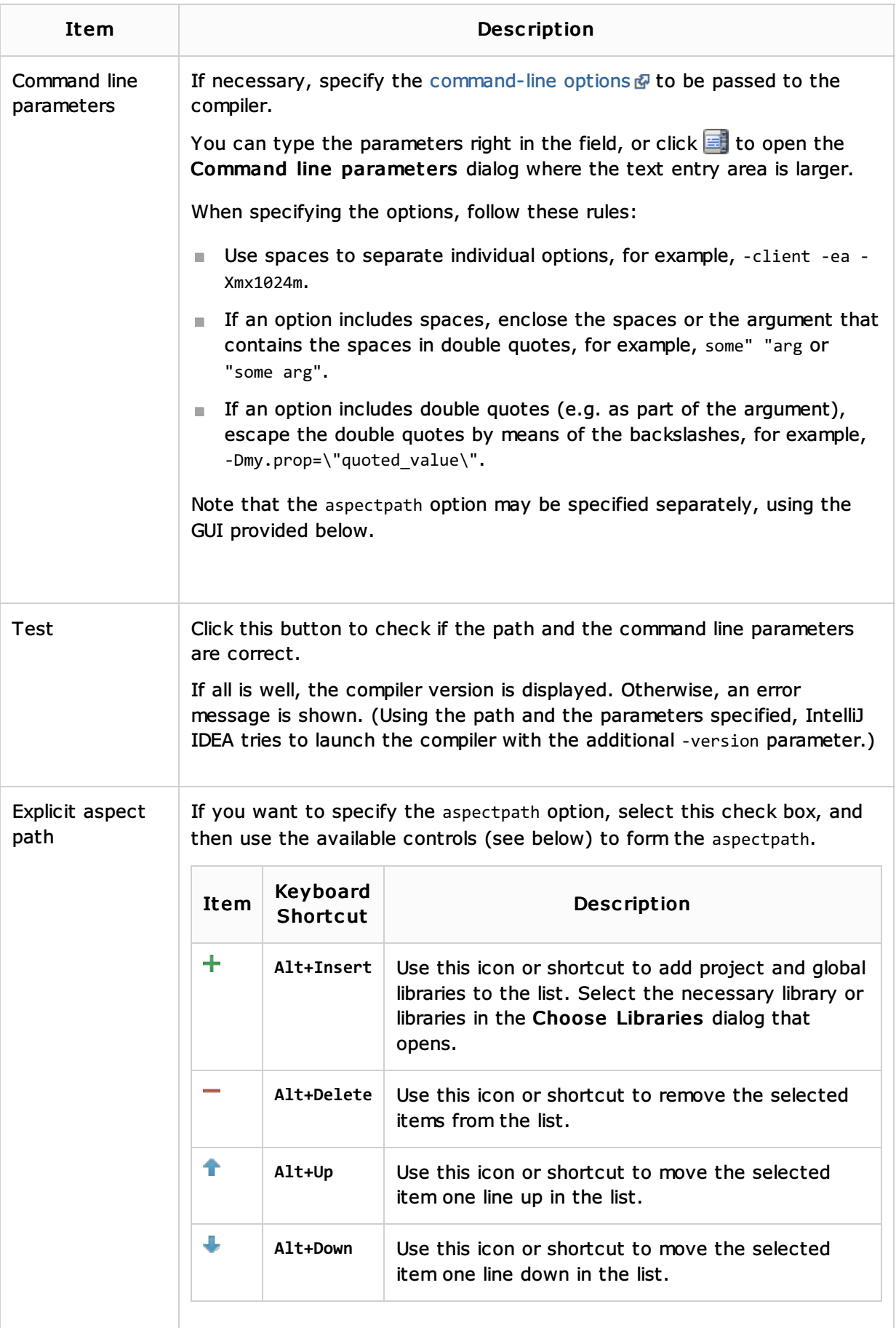

# See Also

Concepts:

Compiler and Builder

- **Configuring Compiler Settings**
- **Using the AspectJ (ajc) Compiler**

### Web Resources:

Developer Community